# 着尺地からのドレス製作'

CAD・CGを効率的に使用して

# 鹿島 和枝\*

# Making dresses using Kimono Fabric

 $-$ Applying CAD  $\cdot$  CG Successfully

## Kazue Kashima

要 旨 近年、和服を着ることが少なくなっているが、和服地を洋服の素材として使うことへの関心 が高まっている。今回は、着尺地からのドレス製作に焦点をあて、コンピューターを導入した効率的な 使用方法の手順を実験、試案した。実験1.2ではアパレルCADのマーキング機能とパターンメイキ ング機能を使用して、布幅や柄位置、長さに制限がある着尺地を使用した場合のパターンメイキングと 柄合わせ、裁断法を検討した結果、従来の手作業による方法では、熟練と想像で行っていたのに比べ、 わかりやすく、布地を無駄なく裁ち合わせる方法が得られた。実験3では1/2トワルのワンピースド レスを製作して写真撮影を行い、CGの合成機能を使用して着尺地をスキャナー入力し、写真に合成し た結果、色や柄配置、全体のバランスを縫製しなくても出来上がり状態を確認することができ、効果的 であった。モニター画面上でデザインを検討したり、パターンメイキングから柄配置のシミュレーショ ンに至るまで学生にも容易に操作できる方法を得た。個別製作においてもCADやCGの利用は、製作 時間の短縮が図れ、応用範囲も広いことがわかり、被服構成実習の指導上の一提案として報告する。

# 1 はじめに

 近年、普段の生活では和服を着用することが 少なくなり、成人式や結婚披露宴での振袖、卒 業式の袴などの式服としての着用も減少傾向に ある。しかし、若者の間では、浴衣ブームに見 られるように流行には敏感に興味を示している。

 本学の短大生の中でも、着尺地を使用するこ とを条件とした洋服のデザインコンテストに数 多くの学生が応募したことや課題製作の中でも 部分的に和服地を使用した作品も見られる。昨 年の短期大学部専攻科被服専攻の前期ファッシ ョンショーでは、浴衣地を使用した作品で1シ ーンを構成したり、修了製作においては着尺地

を用いてカクテルドレスやイブニングドレスの 製作をする学生もいて、和服地に対する関心が 伺える。

 常に新しいものを求めデザインや素材にこだ わる若者達にとっては、和服地のもつ柄の大胆 さや洋服地にはない個性を強調できる魅力を感 じ、和服地を洋服地として使用することへの関 心が高まってきているようである。

 ところが、洋服地の場合はデザインを決め、 使用量を見積もってから必要な長さを購入する ことができるが、和服地を使用してドレス製作 する場合、布幅や長さに制限があり、特に付下 げ模様、絵羽模様においては、着尺分すべてを 広げてデザイン検討しなければならない。その ため、デザイン決定や作図を書く場合でも洋服 地との違いを明確に把握して指導する必要性が 出てきた。

\*本学講師 被服構成学

 そこで、着尺地を使用してドレス製作する場 合の手段として、アパレルCADやCGを効率 的に用いる方法を実験、試案したので報告する ものである。

すでに和服製作における浴衣地の柄合わせ1) や和服用型紙の自動製図2)についての研究はな されており、和服のリフォームとしての洋服作 りの雑誌3) 4) などはあるが、着尺地からのドレ ス製作にCADやCGを用いた研究はなされて いない。場所を取らず、モニター画面上でデザ イン検討し、パターンメイキングからドレスの 柄配置のシミュレーションに至るまで、学生に も容易に操作でき、製作時間の短縮がはかれる ことを目的としているもので、被服構成実習の 指導上の一提案としたい。

# E 研究方法

### 1.着尺地の分類

 今回は、ドレス製作に焦点をしぼり、絹100% の着尺地(長着1枚分)について検討した。反 物の幅は並幅(36cmから38cm)、長さ13m前後

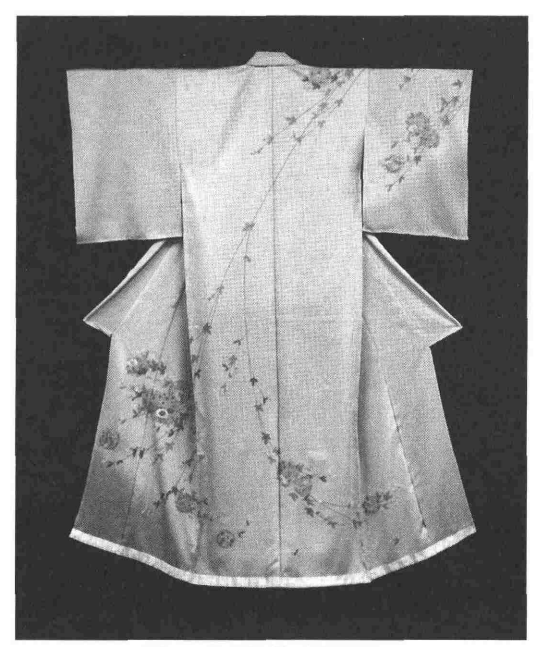

図1 絵羽模様 (訪問着)

である。着尺地を今回の実験のために、柄の方 向性の有無で分類した。方向性のないものは、 無地、小紋(花柄、縞柄、格子柄)であり、方 向性のあるものは、付下げと絵羽(留袖、訪問 着、振袖)である。絵羽は、仕上がった時に模 様がつながるように柄配置するために左右身頃、 左右袖、左右おくみ、えり、掛けえりの8枚に 切断され、柄づけされてから仮縫い状態(図1) になっている。

## 2.予備実験

 着尺地をドレスにデザインするためには着尺 分すべての布地を広げて、デザイン検討しなけ ればならない。そのため、場所を取らずモニタ ー画面上で操作できないか、コンピューターの 効率的な利用方法を検討した。アパレルCAD を使用し、実験1では方向性のない反物、実験 2では方向性のある絵羽をドレス製作に用いる 場合のパターンメイキングと柄合わせ、裁断法

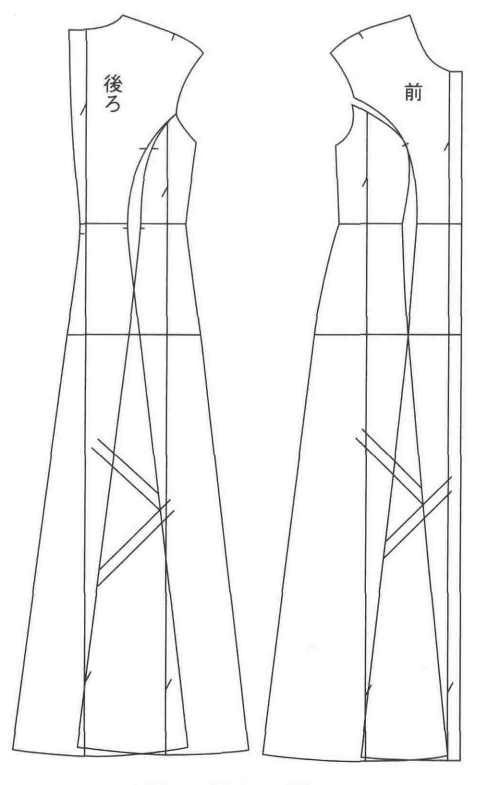

図2 マスターパターン

について実験を行った。実験3ではCGの合成機 能を用いて、柄配置のシミュレーションを行った。

### 3.マスターパターンの作成

 応用範囲が広く胸ぐせ処理しやすいパネルラ インで、襟なし、フレンチスリーブのワンピー スドレス、裾幅は着尺地の布幅の中におさまる 広さとしたものを製作した。今回は、9ARサ イズで実大トワル試着補正済みのワンピースド レスをマスターパターンとした。縫製方法は後 ろファスナーあき、襟ぐりは見返し仕立て、袖 ぐりはバイアス始末を想定した。マスターパタ ーンは図2の通りである。

 マスターパターンの出来上がり寸法は、胸囲 87cm、胴囲72cm、腰囲103cm、着丈131㎝、裾 回り寸法227㎝である。

## 4.使用機器

- A T D(Apparel Total Design): (株島精機製作所 アパレルCAD専用機でパターンメイキング とマーキングを行った。
- ・MICRO DESIGN:㈱島精機製作所 コピーPXEL:Canon CG専用機で着尺地のスキャナー入力と柄合 成を行った。

# 皿 予備実験

Ⅲ一1 実験1(方向性のない反物)

### 1、パターンの入力

 マスターパターンを大型デジタイザーでパタ ーンと地の目線を入力し、パターンメイキング 機能を使って縫い代つけ(襟ぐり1.Ocm、袖ぐ り1.0cm、切り替え線1.5cm、裾2.0cm) を行い、フ ロッピーディスクに登録した。補正済みのマス ターパターンであるため、最終縫い代を付けた。 マーキングは縫い代込みの方が布地の中で裁ち 合わせが見やすいためである。

### 2.実験方法

 アパレルCADのマーキング機能(パターン を布地内にむだなく的確に裁ち合わせ配列して いく機能)を用いて、ドレス製作に方向性のな い反物を使用する場合のパターンメイキングと 裁断法を検討した。

 始めにマーキング画面に登録したマスターパ ターンを呼び出して、布幅を38cm、長さ13m、 一方方向裁ち右倒しに設定し、布地内にパター ンを手動で1枚ずつ移動した。また、和服の場 合は、前身頃と後ろ身頃が肩でつながっており、 前後身頃の向きが逆になっていることを考え、 差し込み裁ち(パターンを180度回転)のマー キングも行い、同様に自動マーキングの機能も あるので、その両方を行った。プロッターを使 用し、A3サイズ (縦42.0cm×横29.8cm) で出 力をした。図3は、自動マーキング(180度回 転)の出力図である。それぞれのマーキング結 果は表1である。

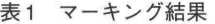

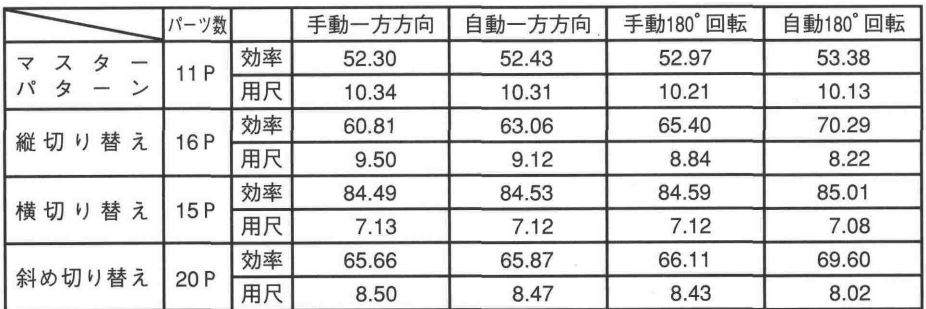

(効率%・用尺m)

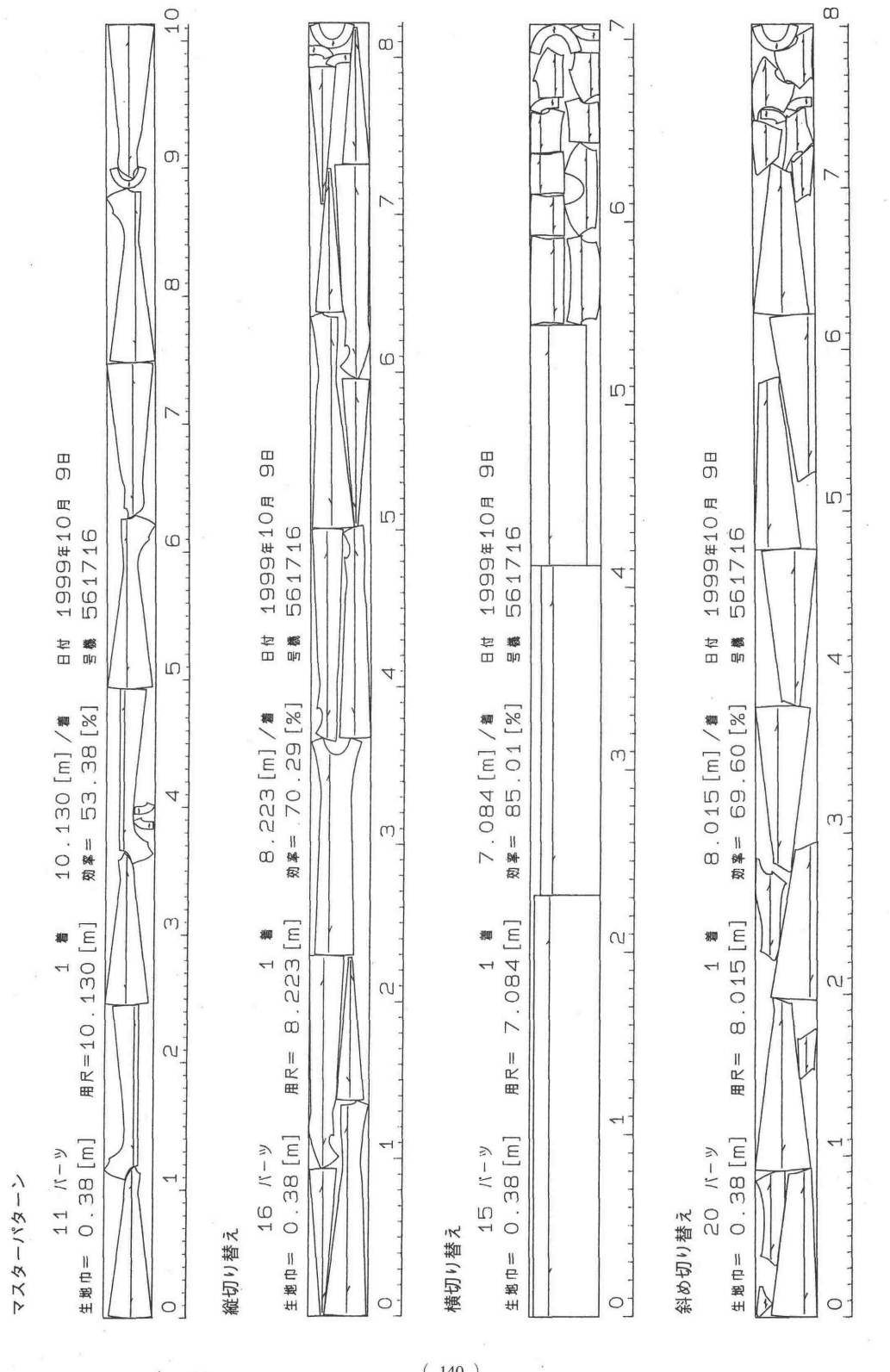

図3 自動マーキング結果 (180度回転)出力図 図3 白動マーキング結果(180 度回転)出力

 $(140)$ 

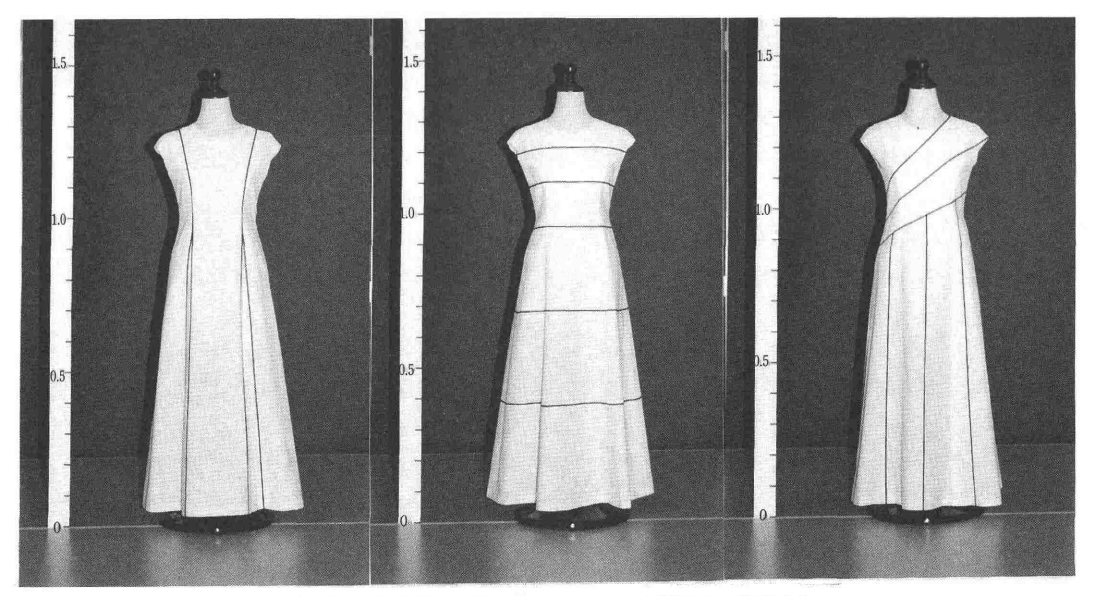

図4 1/2トワルワンピースドレス (デザイン線入れ)

## 3.マスターパターンのマーキング結果

 マスターパターンのマーキング効率は手動の 一方方向裁ちでは52.30%と低く、自動マーキン グでもあまり良い結果ではなかった。洋服地の 布地幅(90cm、120cm)にマスターパターンを 入れた自動マーキング効率は、平均63.50%と比 較しても布地に無駄が多いことが確認できた。

 スカート部分のデザイン線の傾斜が強く、組 み合わせて裁ち合わせることができないためで あり、用尺は10m以上かかる結果となった。

 以上の結果を考慮して、デザイン変更を行っ た。マスターパターンは好みで自由にデザイン 変更できるが、比較検討するためにマスターパ ターンのシルエットを変更しないことを前提に 試案として縦方向、横方向、斜め方向にデザイ ン線を入れてパターンメイキングを行った。マ スターパターンと同じ手順でマーキングを行つ い、マスターパターンと変更パターンのマーキ ング結果を比較し、考察した。

### 4.1∠2トワルドレス製作

 画面上でデザイン変更はできるが、デザイン 画のみでは立体感がつかみにくいため、マスタ ーパターンを12に縮小し、薄手シーチングを使 用して1/2トワルのワンピースドレスを製作(実 大より小さいために机の上でデザイン変更がで き、製作時間の短縮にもなり、実大製作の前段 階として製作)し、1/2スタン (人台)に着せ、 デザイン線を黒線(2㎜のICテープ)で入 れた。

※今回は、実験3でこの1/2ワンピースドレス を使用するために薄手シーチングで製作したが、 ソーイングペーパーで製作したものにデザイン 線を入れて、そのまま線をハサミで切ってパタ ーンとし、デジタイザー入力してから実大パタ ーンになるように2倍に拡大して用いると良い。

### 5、デザイン線入れ(図4)

 デザインは自由にできるが、試案として次の ように変更を行った。

 縦切り替えのデザインは、マスターパターン のデザイン線をプリンセスラインに変更し、前 中心をわ裁ちにして、スカート部分のデザイン 線の傾斜を直線的にするためにフレア部分をま ちに変更した。

 横切り替えのデザインは、同寸法の平行線で はバランスが悪かったため、一番下の段を布幅 に入るようにラインを入れ、その上はグラデー

 $(141)$ 

ションに5本入れた。スカート部分は縦切り替 えが残ってしまうことや横切り替えを強調させ るために、裾回り寸法を変えず直線的なパター ンに変えたため、ティアードスカートに変更した。

斜め切り替えのデザインは、上半身は右脇線 のヒップラインまでの寸法を4等分し、左襟ぐ り、左肩先、左測線に斜めに線をつなぎ、スカ ート部分は、前後別々に4等分した。身頃部分 はパターンの中央に地の目線を通した。図4の 3種をそれぞれマスターパターンと同様にマー キングを行った。結果は表1、図3である。

## 6.結果および考察

(1)デザイン変更

①縦切り替えのマーキング効率はマスターパタ ーンより8.51%~16.91%高くなり、用尺は0.84 m~1.91m短くなった。幅の細いパーツが多く なり、大きいパーツと小さいパーツを組み合わ せてマーキングができたためである。また、一・ 方方向裁ちよりも差し込み裁ちの方がさらに高 い効率が得られた。

②横切り替えのマーキング効率は、自動の差し 込み裁ちでは85.Ol%と最も高い効率であった。 四角いパーツが多く、38cmの布幅の中に収ま りやすい切り替えであったと言える。差し込み 裁ちでの用尺は7.08mであり、マスターパター ンに比べ3mも短い結果となった。

③斜め切り替えでは、身頃とスカートに別けた が、スカートの傾斜が強いために効率はあまり 良くない。

(2)マーキング

①パターンの入力がされていれば、手動マーキ ングの操作時間は10分程度である。

②自動マーキングは、数分で10回のマーキング 効率結果を出すことができ、結果を選択するこ とができる。手動マーキングでは、大きいパー ツから順に入れ、小さいパーツを後から入れ込 む順が一般的であるのに対し、自動マーキング では幅に合わせた組み合わせや角度による組み 合わせによって、高い効率が得られた。

③光沢がある布地では、すべてを一方方向裁ち

で行う方が良いが、できない場合は、前身頃の パーツどうし、後ろ身頃のパーツどうし同じ方 向にすることが望ましい。そのため差し込み裁 ちの自動マーキングを行った場合は、パターン の方向を確認する必要が出てくる。

④マーキング結果をプロッターで出力すること により、裁ち合わせ図として裁断時の参考にで きる。

⑤マスターパターンの縫い代を最小限にとどめ たが、布地の物性がトワルと異なるため、実物 仮縫いを行わなければならない場合は、デザイ ンにもよるが縫い代がもっと必要になるので裁 ち合わせを考える。

(3)方向性のない柄物

①小さく全体にある方向性のない柄は無地扱い で良い。

②大きい柄や繰り返し柄は、柄ピッチ設定を行 い、グラフ表示(柄の大きさに合わせて、布地 を方眼で表す)を利用し、柄の集中や片寄りが ないよう注意が必要である。

③縞柄、格子柄は、柄合わせマーキング機能 (パターンにはそれぞれのパターンのどこに柄を 合わせるか基準点と合わせる点を設定し、布地 の方にはグラフ表示をすることで柄合わせが行 える)が使え、洋服地と同じ扱い方ができるも のもある。

④部分的に柄のある反物の場合は、柄のある位 置を採寸して確認し、グラフ表示を柄位置のめ やすにして、柄を入れたいパターンを柄のある 位置に先に移動させてから、マーキングを行う と他のパターンが入れやすい。

 以上の結果から、傾斜の強いパーツが多いと 布地の無駄が多く、組み合わせて裁ち合わせが できると高い効率が得られた。特に無地や無地 扱いできる柄の場合は、自動マーキングの差し 込み裁ちで行うと効率が良い結果となるが、光 沢のある布地には注意が必要である。方向性の ない柄物の中でグラフ表示が利用できれば、洋 服地と同じ扱い方ができる。四角いパターンは 最も効率が高いが、幅に制限があり、直線的な デザインになりがちであることが認識できた。

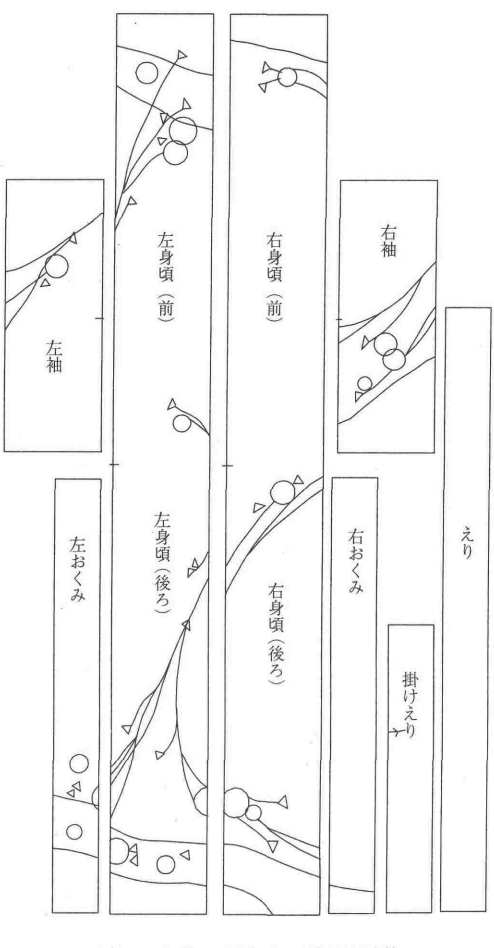

図5 布地・柄入力 (絵羽模様)

そのため、布地幅を越える大きいパターンの場 合は、パターンをずらして入れるか、入らない 場合はパターン変更することになり、多少接ぎ 目が多くなってもデザイン線として美しく製作 できれば良いと思われる。

# 皿一2 実験2(絵羽模様)

# 1.実験方法

 方向性のある柄物の着尺地には、反物のもの や絵羽のように布地が8枚に切り離されいるも のがある。実験2では絵羽を取り上げ、実験1 の方法ではすべての布地や柄が一度に表示しづ らいため、次のようにパターンメイキングや柄

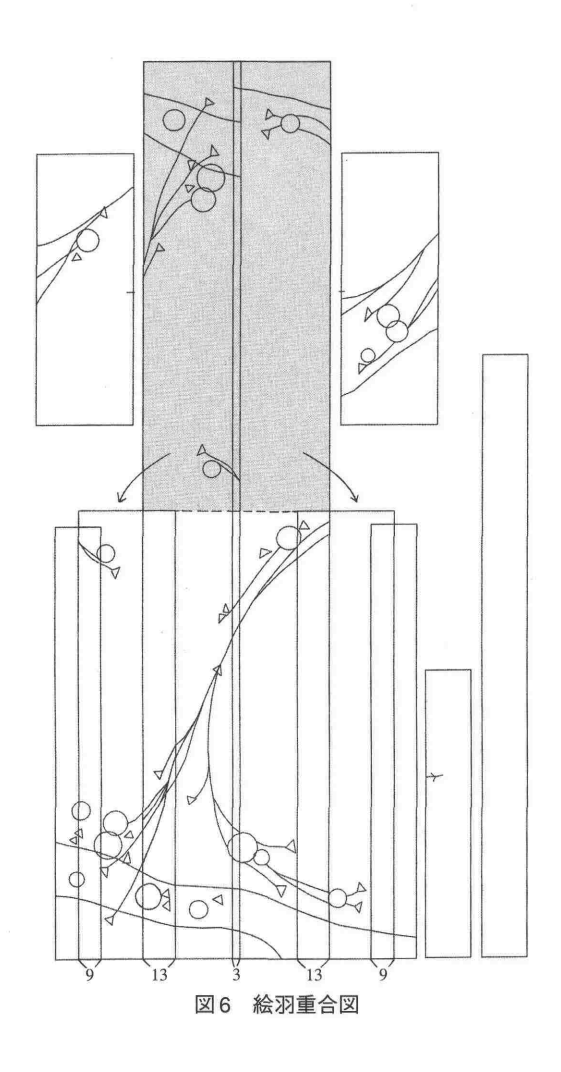

配置、裁断法を求める手順を考え、実験を行っ た。

# 2,布地および柄入力手順

(1)柄がひと目で把握できるように実物布地を 採寸し、1110縮図に図案を写して作成した。 (参考にした図1の訪問着は布幅38cm、長さ 13.34mである。)

(2)マーキング画面では、延反1枚の表示のた め、絵羽の布地1枚1枚を延反として表示し、 パターンを移動して裁ち合わせるためにパター ンメイキング画面を使用することにした。図を 描くことのできるソフトであれば可能である。 画面表示は1/1にし、タブレットと表示サイズを

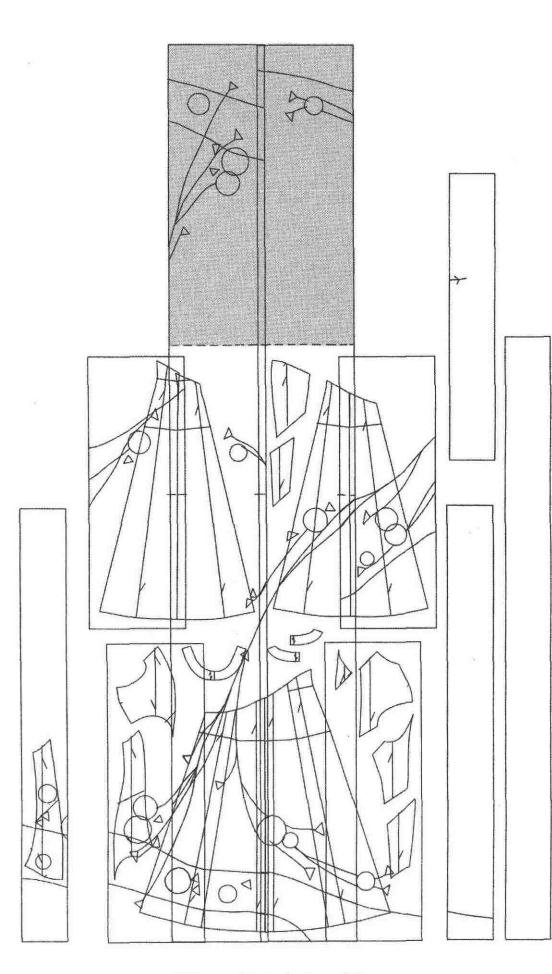

図7 裁ち合わせ例1

一致させておく。タブレット(デジタイザー) 上に(1)を貼り、スタイラスペン(マウスと同 じ機能)で、描画機能を使用して図案とぼかし 位置を入力し、デザイン線として認識させた。

(3)左おくみ、左身頃、右身頃、右おくみ、左 袖、右袖、えり、掛けえりを一枚ずつ作成した。 図5である。

※機種によって違うが、認識できる可能な入 力ポイント数に制限がある場合は、ポイント数 を越えないように注意しないと図がこわれる場 合もある。

(4) 和服の柄合わせは、多少サイズの融通がつ くように縫い代となる部分にも柄が続いている ため、縫い代となる部分の寸法を測り、布地を

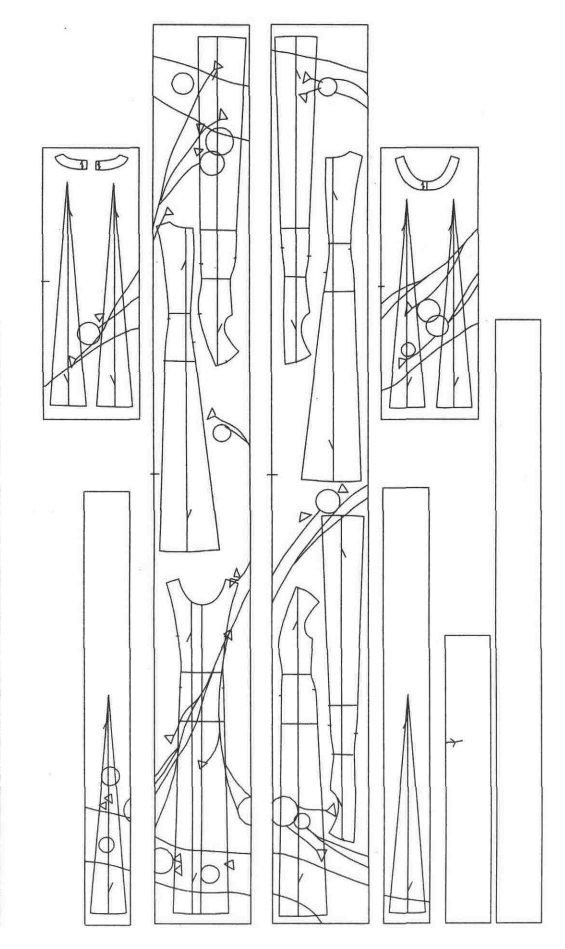

図8 裁ち合わせ例2

重ねた。使用した訪問着はおくみと前身頃間9 ㎝、後ろ中心3㎝、脇縫い13㎜、袖つけ6㎝ の重なりであり、図6は画面上で肩の位置を切 り離した重合図である。縫い代持としてはそれ ぞれ半分になる。

### 3。パターンの入力と変更

(1)マスターパターンをフロッピー登録から呼 び出し1/10に縮小した。同画面上に2一(4)を フロッピーディスクから呼び出した。

(2)柄のある位置に柄を入れたいパターンを重 ね、マスターパターンを移動して重ねた。回転、 結合、分割等のコマンドを用いて、パターンの 切り離しを行い、布地や柄に合わせたパターン

に変更して、配置した。図7は、実験1で作成 した斜め切り替えのパターンを重ねた裁ち合わ せ例である。パターン変更をするために縫い代 なしのパターンを使用している。

### 4.結果および考察

(1)柄合わせ

①和服の柄は、どこでなにを裁断するか、初め から決められて柄づけされているが、洋服の場 合では和服に比べある程度自由に配置すること が可能であり、ドレスのどこに柄を配置するか、 目で見て確認しながら操作でき、考えられる柄 行きをいくつもシミュレーションでき、それぞ れの結果を出力して比較検討できる。

②柄合わせ重視の場合は図7の裁ち合わせ例1 のように布地を重ねた状態の上にパターンを重 ねて、検討することができ、柄またはデザイン によっては、図8の裁ち合わせ例2のように切 断された布地上にパターンを重ねて裁ち合わせ を検討することができる。

③布地が切り離されていない反物でも、柄やパ ターンがひと目で見られるように画面上では図 5のように切り離して表示し、裁ち合わせを検 討すると良い。

(2)パターンメイキング

①パターンメイキング画面では、モニター画面 上にすべての布地を表示することができる。そ のため、画面上の布地は、簡単に上下反転した り、突き合わせたり、移動させることができ、 裁ち合わせが自在にできる利点がある。特に今 回使用したATDのようにウインドウ形式の場 合は、ウインドウを数枚使い分けながらの作業 が可能なため、作業効率が良い。

②出したいシルエットのままにデザイン線を入 れ、柄配置や縫い目が入る位置を確認しながら のパターンメイキングが可能である。

③おくみやえり、掛けえりを使用するためには、 細い切り替えのあるデザインにすれば利用でき る。

④袖部分は短いので、使用するためには、ワン ピース形式の場合ではヨーク切り替えや図7の ようにウエストライン近くに横または斜めの切 り替えを入れて分割すると良い。

 以上の結果から着尺地の柄は、初めから決め られて柄づけされているため、図5のようにモ ニター画面上に切り離された布地とすべてのパ ターンをひと目で見られるように配置すると良 い。パターンや布地を自在に操作しながらパタ ーンメイキングができ、裁ち合わせ効率や柄位 置を検討できることが確認できた。また、方向 性がある柄物で反物になっているものや無地扱 いの反物でも、画面上では切り離して考えると わかりやすく、実験2の方法も有効である。

### 皿一3 実験3(柄合成)

#### 1.実験方法

 図1の訪問着の柄をドレスのどこに配置する か縫製しないで確認をするためにCGの合成機 能を使って12トワルのワンピースドレスに柄配 置のシミュレーションを行った。実物布地を撮 影した写真から入力する方法Aとスキャナー (A3サイズ)で直接布地を入力する方法Bの2 方法を試みた。

#### 2.写真撮影

 個別製作の場合は、実大の仮縫いでも良いが、 実験では、実験1で製作した1/2トワルのワンピ ースドレスを112人台(スタン)に着せ、高さを 160cm/2になるようにした。2台の机でものさし を挟み、そのものさしに12スケールを作って貼 り、ものさしと同位置にウエストライン正面が くるようにスタンを設置して、撮影を行った。 (図4)

## 3.布地の入力

A. 実物布地を撮影した写真を入力する方法 パネルを2.4mにつなげ、その上に紺色のラシ ャ紙を貼り、布地を止めた。後で布地の寸法が わかるように10cmピッチのスケールを貼った。 カメラは、近すぎたり、広角であると上方と下 方が歪んでしまうため、4.Om離れたところにセ

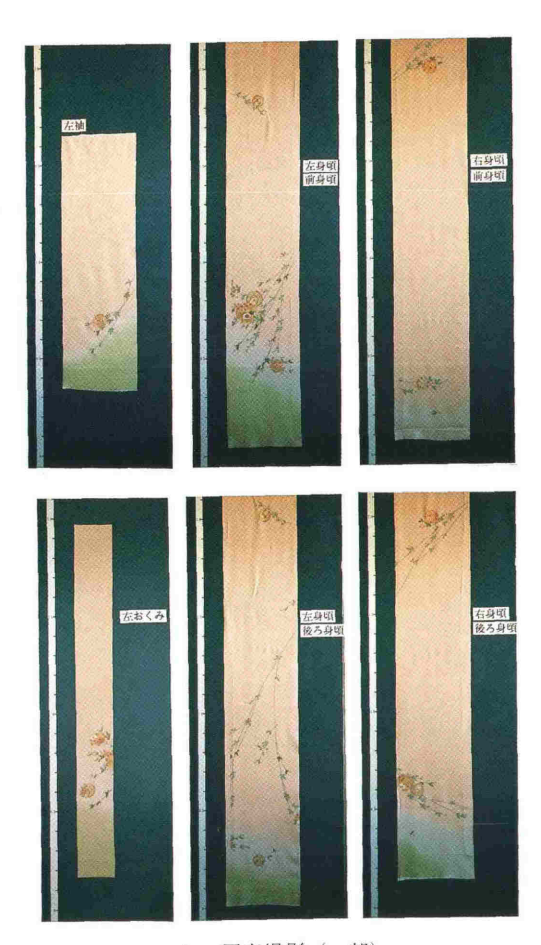

A. 写真撮影(一部)

懸璽灘ビ∴或.・:・㍉」織.豪. z  $\frac{1}{2}$  ' =跨≠ '認".噂 負 !. b. ... **1**  $\mathbb{Z}$  $\mathcal{L} = \mathcal{L} \mathcal{R}^{(0)}$ んてん おんない n + 1  $A$ **世界の地震のある。** the . e.脚二.」.」、帝・い戴 べ;.㌧』、阿『「免,^歳ド 6寧學 こうしゃ さいさい .ン∵帽.歯 サ㌔ tLt  $\mathbb{Z}$ .ヴl ことをきる 争7 .曲曽》津' t. .鑑4紘藩墜 内'1 i 雪◎ ず ヤ 謎'ず **The Second**  い トラック

スキャナー入力 B.

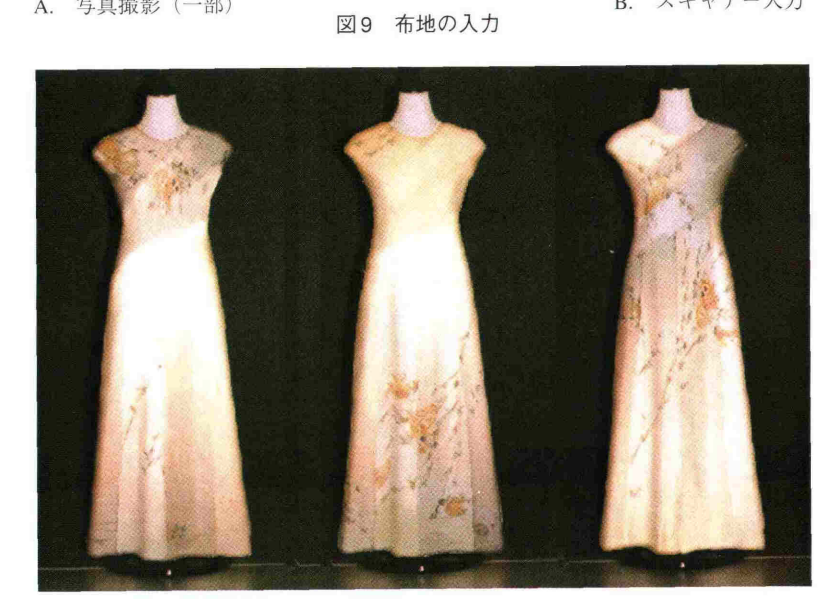

# 図10 柄合成したワンピースドレス

ットした。肩から裾までの身頃半分が、長さ 1.8mくらいなので2.Omがレンズの中に入るよう にカメラの高さを床からL2mにして撮影を行っ た。(図9-A)

B.布地をスキャナーで直接入力する方法

 実物布地にA3サイズごとに縫い印をつけ、 スキャナー入力を行った。画面上で縦1/10×横 1/10に縮小し、1枚ずつこの操作を繰り返した。 切断された布地の長さにつなげ、フロッピーデ ィスクに登録した。(図9-B)

### 4.柄合成

 Aの方法は、ワンピースドレス写真(図4) と撮影した布地の写真(図8)をスキャナーを 使って入力した。写真にエリアを取り、拡大縮 小機能で2枚の写真のスケールが同一になるよ うに調整し、合成機能を使って、写真に布地を 合成した。図10である。

 Bの方法は、ワンピースドレス写真(図4) をスキャナーを使って入力し、フロッピーディ スクからBの方法の布地を呼び出し、Aと同様 に布地を合成した。

### 5. 結果および考察

①スキャナーによる実物布地の入力Bの方法は 慣れてくるとさほど大変ではない。むしろ長い 布地を写真撮影するAの方法は、場所やライト の調節が難しい。また、コンピューターを用い る利点として、入力後、写真や布地の色をRG B(赤・緑・青)や彩度、明度を変更でき、実 物の色に近づけることが可能である。

②図4の写真もデジタルカメラを使用すればD PEのプリントの時間が節約でき、その場で何 度でも取り直しができ、便利である。

③実大ではなく12トワルのワンピースドレス写 真でも入力した布地とスケールを同じにすれば、 十分に柄合成の検討ができる。

 以上の結果から和服の場合は、柄が逆さにな ることはないが、洋服の場合は、図10のように 柄の上下が逆さや斜めになったり、柄を身頃や 裾に集中させるなど、裁断の許す範囲でデザイ ン的、または好みで自在にできる。また、実験: 1.2ではわかりにくかった色や柄配置、全体 のバランスがCGの合成機能を使って、布地を 立体的に合成できるため、縫い合わせをしなく ても、視覚から出来上がりの確認ができ、効果 的である。

### 1> 総 括

着尺地からのドレス製作をする場合のパター ンメイキングと柄合わせ、裁断法について、C AD、 CGを利用する方法を提案し、予備実験 から明らかになった結果を次のようにまとめた。

### 1.着尺地

着尺地1着分から製作できる洋服のアイテム の目安は、筆つき・袖つきのものでは、スーツ やワンピースドレス、襟な し・袖なしのものでは、ロングドレスやイブニ ングドレスの製作が可能である。今回は9AR サイズのパターンで実験したが、一反13mの中 でワンピースドレスの使用量が8m前後であっ たことから、サイズが大きくなったり、丈を伸 ばした場合は、裁ち合わせをずらすことでカバ ーできると考える。また、幅に制限があるが、 モニター画面上に全ての布地を表示して、パタ ーンを重ね、作りたいシルエットのままにデザ イン変更が可能であることが確認できた。さら に、八掛がついている場合は、リボンやベルト、 切り替えなどのアクセントに利用できる場合も ある。

### 2.デザイン

・直線的なデザインでは、中心に縫い目を入れ たり、プリンセスラインやパネルラインまたは 斜めにデザイン線を入れて、布幅に入るように 分割すれば、効率が良いことが確認できた。'ま た、フレアーやドレープのあるデザインでは、 接ぎ目を入れて布幅を変え、接ぎ目は目立たな いように柄合わせを行って柄重視のデザインに するか、ギャザーやタックの陰ひだの中に入れ ると良いことがわかった。

・今回は、襟なし・袖なしで検討を行ったが、 襟は、いろいろなデザインの製作が可能である。 しかし、フラットカラーやカスケードカラーな どの大きいパターンでは、接ぎ目が入ってしま うので留意し、袖はラグランスリーブやキモノ スリーブ、チューリップスリー ブ、2枚袖のように縫い目を利用したデザインに すると自由にデザインできることが確認できた。 ・シルク地の持つ光沢と厚み、高級感などの特 徴を生かしたデザインや洋服地にはない大胆な 和服地の柄は、個性が強調でき、ほかにはない

1点ものの価値がある。また、着尺地の端切れ を利用して、パッチワーク的な使い方や洋服地 やレース地との併用を考えれば、さまざまなデ ザインが応用可能である。

## 3.コンピューターの利用

・モニター画面上のパターンは、コピーして使 用したり、フロッピーディスクに保存すること ができ、失敗しても何度でもやり直すことがで き、便利である。

・作りたいドレスの作図は手作業で作成し、布 地を無駄なく裁ち合わせることや布幅、柄に合 わせてパターンメイキングを行うことは、実験 1. 2の方法を使用すれば製作時間を短縮でき、 デザインも自由にできることが確認できた。ま た、被服構成実習との連動を考え、1/2または実 大のトワルのドレス製作を同時に行うことで、 画面上での操作の確認を立体としてとらえるこ とができ、パターンメイキングが容易になると 考える。

・CGのスキャナーによる長い布地の入力は、写 真撮影より時間短縮ができた。合成機能を利用し たシミュレーションは、色や柄配置、全体のバラ ンスが縫い合わせをしなくても視覚から出来上が りを確認することができ、効果的である。

以上の結果から、実験して検討した方法は、 個別製作においてもデザイン、柄合わせ、裁断 の手助けのためにコンピューターを利用するこ とは効率的であると言える。また、想像ではな

く客観的にとらえることができ、学生にも容易 に操作できる方法が得られた。今後はこの方法 をパターンメイキングと柄合わせ、裁断法の手 段として活用して行きたい。しかし、デザイン が自由にできるとなれば、布幅の制限からくる さまざまな布目方向の縫い合わせが考えられる。 縫い合わせ角度の違いによる縫製の問題、差し 込みをした場合の光沢の問題や接ぎが多く入っ た場合の見た目の美しさなどの問題点の発見が できた。また、9ARサイズのみで研究を進め たことも含めて、今後の課題としたい。今回使 用したCADとCGは、専用機であったが、パ ソコンでもCADとCGソフトが用意された、 東レ「Pattern Magic・Grading Magic・Marker Magic · Production Spec」、住商「PAD SYSTEM」 もある。アパレル用のソフトでない場合でも、 Photoshop、イラストレーターなどの一般ソフト においても手法を同じくすれば可能であると思 われる。今後も被服構成実習の授業に効果的な コンピューターの活用方法を研究して行きたい と考えている。

 最後に、本研究をまとめるにあたり、ご指導 いただきました本学第二被服研究室室長・中屋 ,典子教授に深く御礼申し上げます。

#### 参考文献

- 1) 呑山委佐子·河野ゆり子·柏倉啓一:被服構成学の授 業におけるパーソナルコンピューター応用の試み一柄 合わせについてー 大妻女子大学紀要 第31号 (1995)
- 2) 呑山委佐子:和服用型紙の自動製図プログラム 大妻 女子大学紀要 第32号 (19%)
- 3)レディブティック編:和服のリフォーム ブティック 社 東京 (1098)
- 4) レディブティック編:和服のリフォームNo.2 ブティ ック社 東京 (1998)
- 5)中屋典子(監)・高橋良子・伊藤由美子・千葉悦子・柴崎 智香· 横堀秀子· 横溝美智子· 佐藤美雪: APPAREL CAD 文化女子大学第2被服研究室 APPAREL CAD研究グル ープ東京(1995)